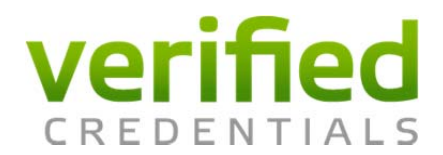

University of North Dakota has partnered with Verified Credentials to manage your program requirements including the following:

• Background Report

**To access Verified Credentials – Student go to:**

scholar.verifiedcredentials.com/und

## **How It Works:**

1. **Enter code for the program you will be attending** located above the "Get Started!" button on the right side of the page

> **Background Check – Histology Program**

> > BBTKT-27674

- 2. Create an account
- 3. Enter all required information
- 4. Provide supporting documentation
- 5. Track your progress
- 6. Information will automatically be shared with your school

If you have any questions, our Client Services Team is ready to assist you. Please call us at 800.938.6090 or email us at *ClientServices@verifiedcredentials.com*.